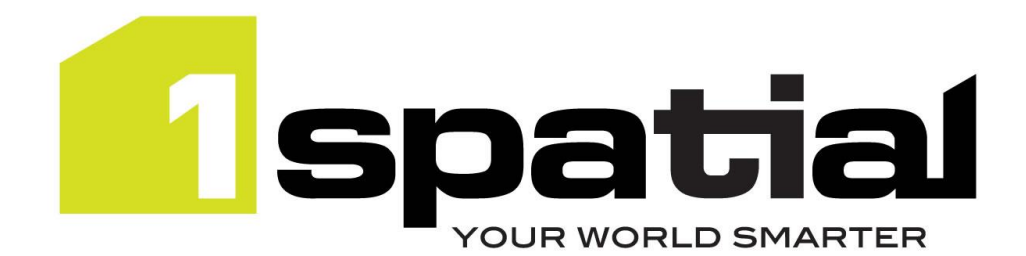

# Release Notes

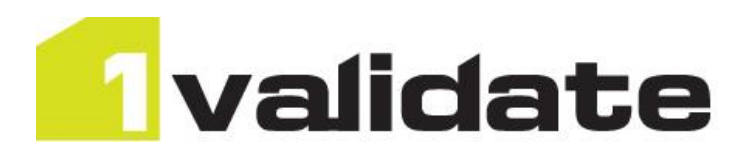

# 1Validate

Version 1.1.103

23 March 2016

Copyright © 2016, 1Spatial Group Ltd. All rights reserved. 1Spatial Group. • Registered in England No. 4785688 Registered Office Tennyson House, Cambridge Business Park, Cambridge, CB4 0WZ, UK Telephone: +44 (0)1223 420414 Fax: +44 (0)1223 420044 [www.1spatial.com](http://www.1spatial.com/)

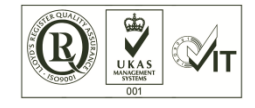

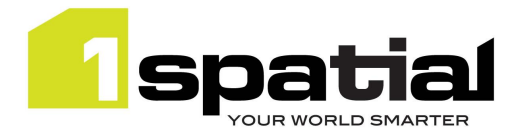

## Contents

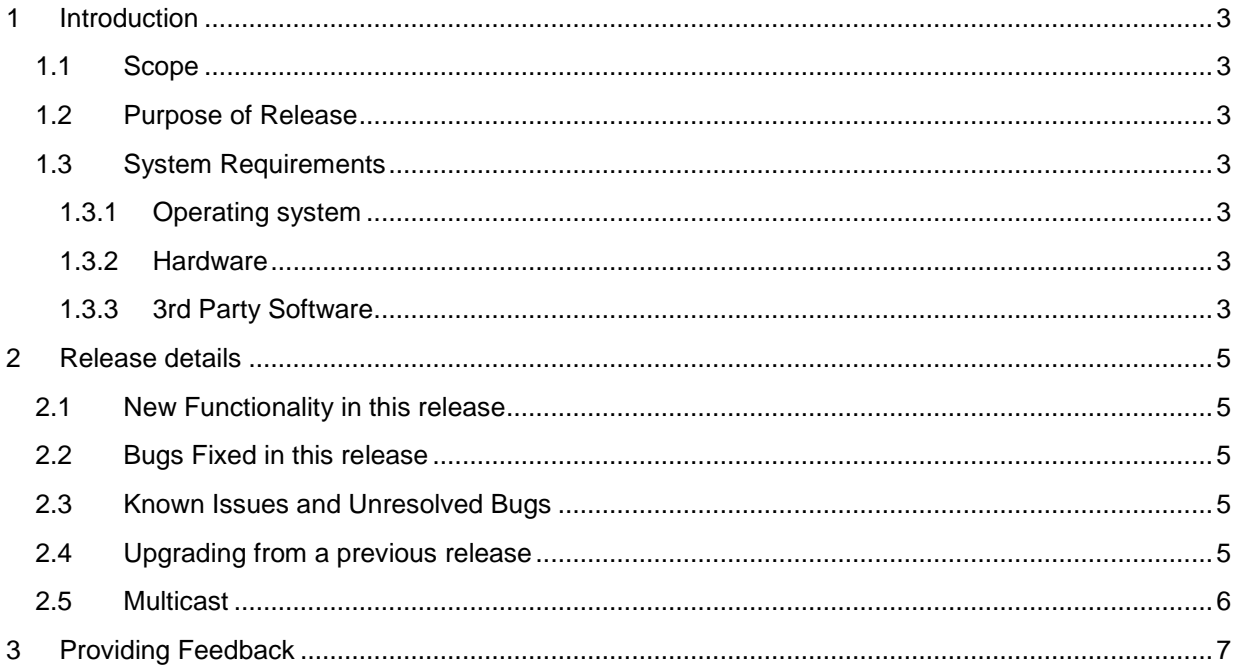

23 March 2016

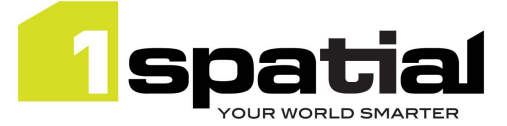

## <span id="page-2-0"></span>1 Introduction

### <span id="page-2-1"></span>1.1 Scope

The purpose of the Release Note is to document the new functionality provided by the release and any known issues or limitations. The release notes will also record any administrative instructions that are specific to this release and not recorded elsewhere.

### <span id="page-2-2"></span>1.2 Purpose of Release

This release supports newer versions of WebLogic, Oracle Database and Windows Server

### <span id="page-2-3"></span>1.3 System Requirements

#### <span id="page-2-4"></span>1.3.1 Operating system

This version of 1Validate is supported on the following operating systems:

Microsoft Windows Server 2012

#### <span id="page-2-5"></span>1.3.2 Hardware

Minimum hardware configuration:

- Minimum of 4Gb RAM
- Minimum of 2 CPU cores
- Hardware is dependent on required response times and throughput. Heavily used multi-user systems will need higher server specifications, please contact 1Spatial support (see below) for guidance on server configurations.

#### <span id="page-2-6"></span>1.3.3 3rd Party Software

#### 1.3.3.1 Database

- Oracle Database 11g Release 2
- Oracle Database 12c Release 1

#### 1.3.3.2 Application Server

 Oracle WebLogic Server 12.1.3. Standard edition or Enterprise edition (Enterprise Edition only needed if clustering multiple WebLogic servers for resilience and scalability)

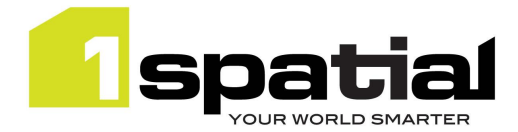

1Validate

### 1.3.3.3 Browser Support

This version of 1Validate is supported on the following internet browsers:

- Microsoft Explorer v9 or v10
- Mozilla Firefox v22 or later
- Google Chrome v26+

23 March 2016

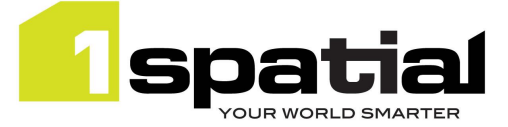

## <span id="page-4-0"></span>2 Release details

The following sections provide a description of this release of 1Validate.

## <span id="page-4-1"></span>2.1 New Functionality in this release

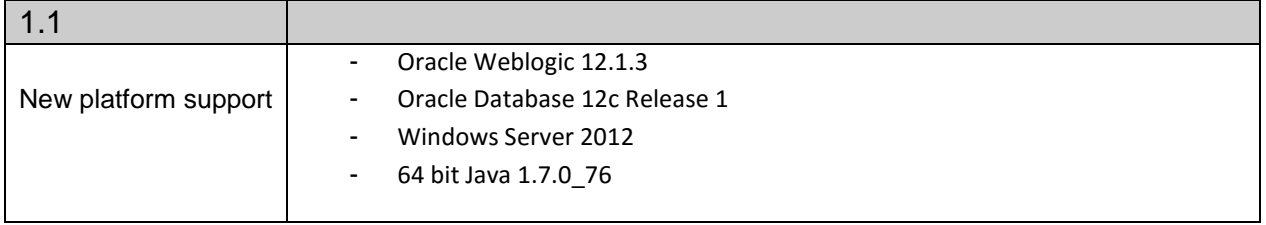

## <span id="page-4-2"></span>2.2 Bugs Fixed in this release

## <span id="page-4-3"></span>2.3 Known Issues and Unresolved Bugs

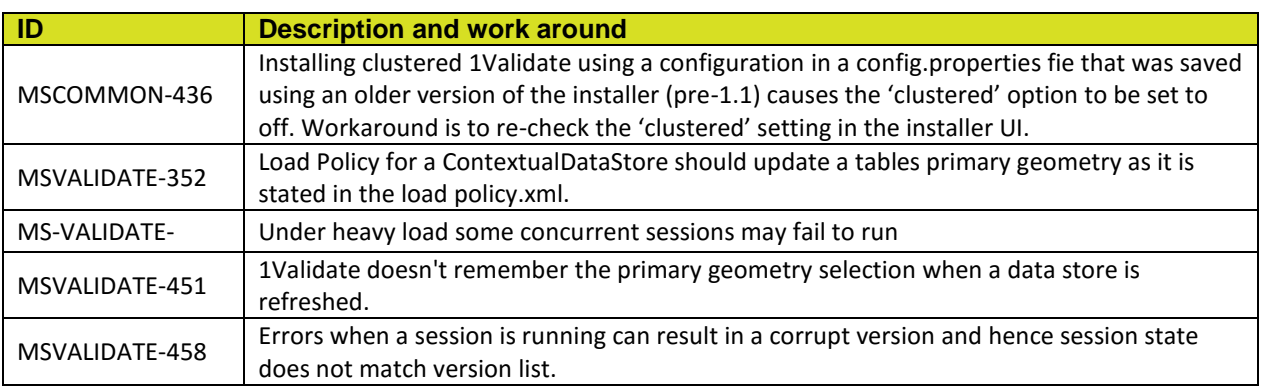

## <span id="page-4-4"></span>2.4 Upgrading from a previous release

This release has a change in the repository structure from the previous release. This means that in order to upgrade from the previous version of 1Validate the repository needs to be rebuild. To achieve this:

- 1) Take a database backup of the 1Validate repository schema as a failsafe archive.
- 2) Download XML backups of all your datastores, rules, actions, action maps and sessions using the 1Validate user interface. Note, if you backup a session then all entities referenced by that session will be backed up as well.
- 3) Install the 1Validate instance using a new empty repository schema
- 4) Upload the XML backups from step 2 using the 1Validate user interface into the new instance

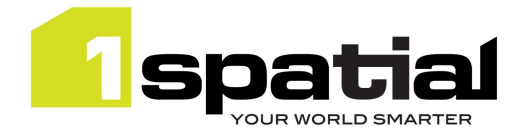

## <span id="page-5-0"></span>2.5 Multicast

1Validate and 1Integrate currently embed a third party product called Grid Gain. This product delivers the node discovery mechanism that is required in our products so that they can operate in a grid. This grid underpins the facility for our products to scale. Multicast is the communication channel which facilitates this node discovery. Please note that no data is transferred using multicast once nodes are discovered they switch to using TCP/IP to exchange information.

As a minimum, the 1Validate or 1Integrate grid is always made of up an Interface and a Session Queue (IE two nodes). If multicast has been disabled, the Interface will not be able to find the Session Queue, and it will not be possible to run a session.

You can configure both the multicast group and multicast ports that are used in this node discovery operation in the configuration files for the 1Spatial products. The two parameters will already be present with default values in the 1Spatial product configuration file.

```
multicast.group=239.0.0.10
multicast.port=47208
```
Multicast is enabled by default on Red Hat Linux and Windows environments. Disabling it would mean updating the operating system kernel, and therefore moving away from a standard operating system deployment. IP\_MULTICAST is the parameter used to enable and disable multicast on a Red Hat Linux network device.

Multicast does not need to go out to the internet. If you are running all 1Spatial nodes on the same device, you do not need to configure your network switches. If you are operating in an infrastructure where multiple services are on different nodes, then you will need to ensure that your network switches also allow multicast communication.

If you have a firewall enabled in your infrastructure this will also have to be configured to accept multicast traffic. For example, if using iptables you would add the following line to your startup configuration (ensuring this appears before any reject rules).

-A INPUT -i eth0 -m pkttype --pkt-type multicast -j ACCEPT

23 March 2016

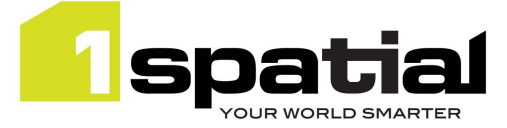

## <span id="page-6-0"></span>3 Providing Feedback

If assistance is required while deploying this release, please contact either your Distributor or 1Spatial Support.

1Spatial Support is a dedicated support channel to users of the software to raise bugs and ask questions specific to 1SMS.

To contact 1Spatial Support, please visit our website: <http://www.1spatial.com/services/support>

Maximise the value of this release with 1Spatial training courses. For training enquiries please contact your Account Manager or email[: training@1spatial.com.](mailto:training@1spatial.com)